# **TUTORIAL DEL AXE-FX II**

*para* 

## **NOVATOS**

### **UNAS CÁLIDAS PALABRAS DE BIENVENIDA**

Probablemente ahora te estés preguntando a quién va dirigido este tutorial. Bien, si tras echarle un vistazo rápido al manual del Axe-Fx II tu primera reacción fue del tipo "madredelamorhermoso", si no sabes cómo empezar a comprender de lo que es capaz este aparato y si sientes que el plato que tienes delante es mayor de lo que podrás tragar... si ese es el caso, entonces este tutorial es perfecto para ti. Si, por lo contrario, ya has dominado con anterioridad el uso de aparatos multiefectos, o si has sido el orgulloso propietario de una versión anterior del Axe-Fx y te las manejabas bien con él, en ese caso no tienes que seguir leyendo – a menos que así lo quieras, evidentemente.

Con esta guía no tratamos de reemplazar al manual, y de cierto que nuestra intención no es tampoco la de repetir lo que ya está escrito en él; sin embargo, sí que queremos ayudarte a aprovechar el manual al máximo ofreciéndote el conocimiento que te falta en este momento – que es justo el conocimiento que te va a permitir comprender de qué diablos está hablando el manual.

Así que vamos a echar un vistazo a lo que le pasa al sonido de tu guitarra cuando pasa a través del Axe-Fx, a cómo configurar un sonido existente para que se adapte a tus necesidades y preferencia, y a continuación cómo guardarlo para que puedas lanzarlo de nuevo siempre que quieras. Por supuesto, mientras lo vamos haciendo aprenderás lo que es un sonido guardado y en qué consiste.

#### **PRIMEROS PASOS**

O sea que ahí estás con tu nuevecito y flamante Axe-Fx, de alguna forma te las has arreglado para conectar todo e incluso a hacerlo sonar adecuadamente. Es posible que ya hayas girado la rueda grande y hayas lanzado unos cuantos presets con sonidos distintos. Bueno, ¿Y ahora qué?

Echémosle un vistazo más de cerca al primero de los presets de fábrica (más tarde hablaremos sobre qué es de hecho un preset de fábrica). Este preset de sonido se llama '59 Bassguy' y simula un famoso ampli clásico diseñado hace más de 50 años. El número de este preset es el '000', aunque es posible que en tu unidad aparezca como '001' – esto no tiene ninguna importancia; en el manual puedes leer sobre cómo ajustar el Axe-Fx II para que empiece a contar desde 0 ó 1 -.

Enciende tu Axe-Fx II y espera a que se complete la auto-comprobación de los LEDs. Se mostrará en pantalla el menú 'Recall' habitual, que es el que te permite lanzar sonidos de preset.

Por supuesto no necesitarás apagar y encender tu Axe-Fx II cada vez que quieras volver a esta página. Si ocurriera que te pierdes en algún menú y quieres volver aquí, haz lo siguiente: pulsa el botón RECALL, a continuación PAGE a la izquierda, y estarás allí de nuevo.

Quizás en ese momento esté seleccionado un patch diferente. Ten en cuenta que el Axe-Fx II recuerda cuál fue el último sonido usado y lo lanza automáticamente cuando se enciende. Si este es el caso, simplemente gira la rueda hacia la izquierda hasta que no haya más cambios y te encuentres de nuevo en el primer sonido.

La pantalla de tu Axe-Fx mostrará ahora '000' (o '001') y '59 Bassguy' (en este tutorial las pantallas 'pantalla' y 'menú' se van a utilizar casi indistintamente como sinónimos).

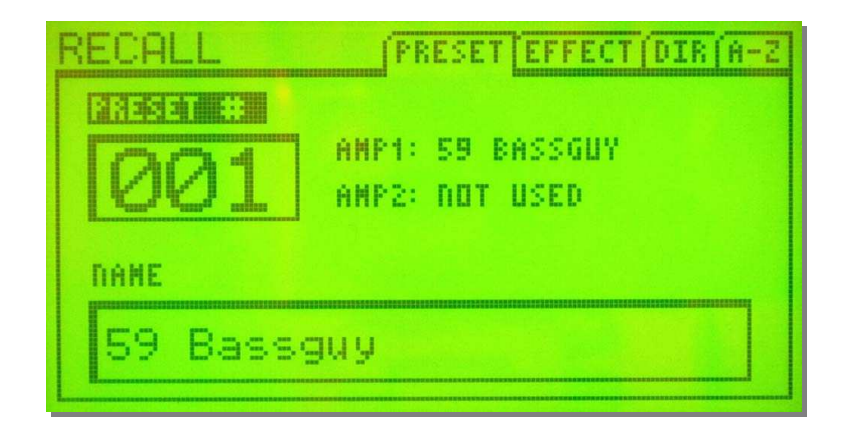

En la pantalla verás que '59 Bassguy' aparece dos veces. No debes preocuparte por esto. Los primeros 42 presets de fábrica están para presentarte las distintas simulaciones de amplis disponibles en el Axe-Fx II y por tanto llevan los nombres de los amplis que usan. La pantalla Recall muestra el nombre del patch (el cual se puede editar a nuestro antojo) bajo la etiqueta 'Name', mientras que los amplis seleccionados aparecen bajo AMP1 y AMP2.

Enchufa tu guitarra, toca un par de notas y coge fuerzas para lo que está por llegar. ¿Te gusta el sonido? Tendrás la oportunidad de modificarlo a lo largo de este tutorial.

Pulsa ahora el botón LAYOUT para llegar al menú layout. ¿Funcionó? El nombre del menú se muestra siempre en la esquina superior izquierdo, así que ahí podrás comprobar que es así.

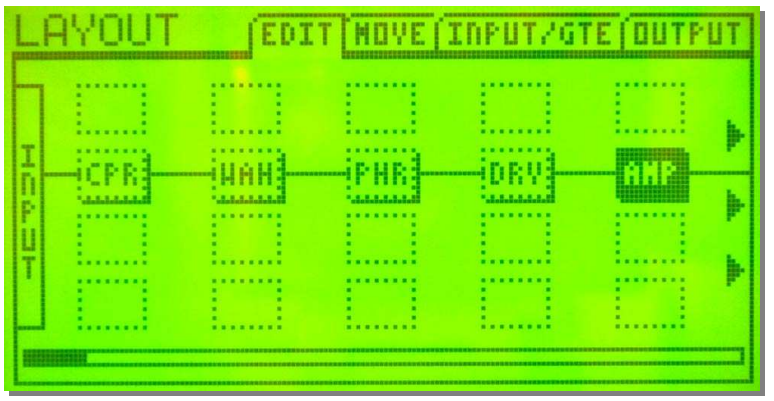

Ahora mira el resto de la línea superior de la pantalla. Podrás leer EDIT, MOVE, INPUT/GATE y OUTPUT. Estas etiquetas muestran los nombres de las páginas incluidas en cada pantalla. Pulsa el botón 'page' derecho unas cuantas veces y a continuación el izquierdo para irte familiarizando con la navegación por las páginas disponibles. Sigue pulsando el botón 'page' izquierdo hasta que esté de nuevo activa la página EDIT ya que la vamos a necesitar ahora.

#### **LA CADENA DE LA SEÑAL EN EL AXE-FX II**

Vamos a echare ahora un vistazo más de cerca a la pantalla 'layout': lo que ves aquí es una representación gráfica de la cadena de la señal de este sonido particular en el Axe-Fx II. A la izquierda tenemos INPUT, que es desde donde entra el sonido de la guitarra. Bien, realmente hay algo más que solo eso. Casi seguro que ya tendrás tu cable de guitarra conectado a la entrada INSTR del panel frontal ¿Verdad? Se trata de una entrada mono – igual que tu guitarra – que está conectada internamente a la entrada izquierdo del Axe-Fx II. Esta es la razón por la cual cuando tocas la guitarra solo se iluminan los LEDs de entrada izquierdos (por supuesto, también puedes introducir una señal stereo en el Axe-Fx II; las conexiones para este fin se encuentran en la parte trasera y en el manual encontrarás la explicación de cómo funciona). El sonido de tu guitarra se ha transformado ahora en una señal digital y llega a la sección INPUT del menú 'layout'. Sin embargo, esta entrada es estéreo, así que por defecto el sonido de tu guitarra se configura para estar situado justo en medio del panorama estéreo, lo cual significa que va el mismo volumen hacia el canal izquierdo que al derecho. Por supuesto, puedes cambiar esto si lo necesitas pero, como explicarlo se escapa a las intenciones de este tutorial, nos vamos a quedar con los ajustes por defecto.

A la derecha de la entrada hay un recuadro con el letrero CPR. Como puede que ya hayas adivinado, representa una simulación de compresor. Al igual que los otros tres bloques a su derecha, éste también está bordeado por una línea de puntos, lo cual significa que en este momento el bloque está en modo bypass, es decir, desactivado. En la pantalla 'layout' la señal siempre viaja de izquierda a derecha, así que en este caso la señal va a un recuadro llamado WAH, que es la abreviatura de WahWah. Después de éste hay un bloque PHR, que es un phaser, a continuación un pedal de distorsión en bypass (DRV) y por ultimo un bloque AMP, que es la simulación de ampli de guitarra.

Ahora supongamos que queremos conectar el phaser para oír cómo suena. Lo primero es navegar hasta llegar al bloque. Prueba a usar las cuatro flechas NAV para ver qué es lo que pasa. Cuando hayas practicado un poco, navega hasta llegar al bloque PHR. Pulsa ahora el botón FX BYP – que significa 'Effects Bypass' – y el phaser se activará. Notarás que ahora el contorno del gráfico es sólido en vez de una línea de puntos y de forma simultánea se encenderá el led en EDITED (lo trataremos más adelante). Toca un rato y a continuación pulsa FX BYP para desactivar de nuevo el phaser.

A la derecha de la pantalla hay tres flechas que apuntan hacia la derecha, las cuales indican que el menú continúa más allá del borde de la pantalla. Pulsa el botón de flecha derecho unas cuantas veces para ver lo que ocurre cuando llegas al borde de la pantalla y la sobrepasas. Juega un rato con los botones de fleche izquierdo y derecho sin perder ojo de la barra de desplazamiento en la parte inferior de la pantalla: el rectángulo estrecho negro en la parte inferior muestra tu posición actual en el menú. La parrilla de enrutamiento dispone en total de 4 filas y 12 columnas, solo 5 de las cuales pueden mostrarse a la vez en la pantalla.

En la parrilla, a la derecha del bloque AMP, verás una pantalla de guitarra virtual (CAB). Como ya sabes, puedes comprobar que estos dos bloques están actives porque disponen de un contorno continuo y algo más grueso. También hay un Chorus (CHO) y un Flanger (FLG), los cuales están ambos desactivados en este momento. A continuación aparece un bloque delay (DLY). Navega hasta él y desactívalo para oír la diferencia de sonido. Vuelve a activarlo de nuevo.

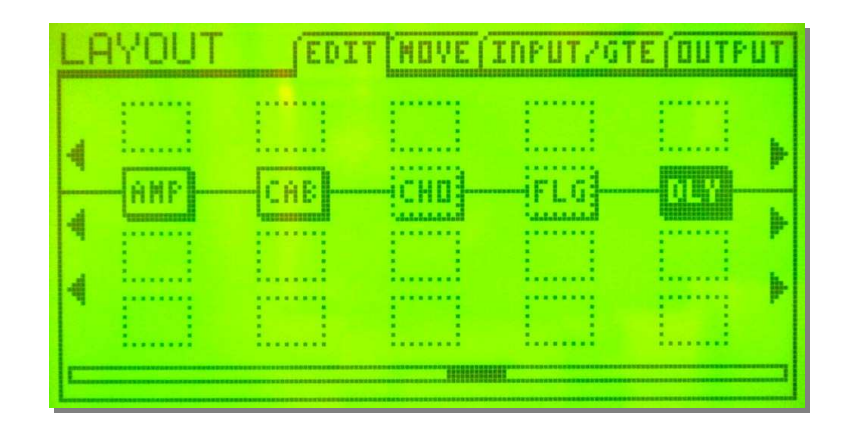

La parrilla de enrutamiento es un elemento importante en el concepto general del Axe-Fx II. Considérala como si se tratara de un tablero de 24 posiciones, cada una de las cuales destinada a albergar un bloque, es decir, un módulo de efectos, que puede ser una simulación de amplificador, un chorus o cualquier otro de los numerosos módulos de efectos que ofrece el Axe-Fx II. La cadena de la señal siempre corre de izquierda a derecha y las líneas negras que puedes ver entre los bloques son como los cables que usarías para conectar entre sí distintos pedales de efecto.

Echémosle un vistazo a lo que ocurre cuando falta alguno de estos cables: ve al bloque CHO (chorus) y pulsa el botón ENTER. Tanto el bloque CHO como FLG (flanger) empezarán a parpadear como si estuvieran preocupados de que les fueras a cortar su conexión. Sus temores están justificados, porque si pulsas de nuevo ENTER el 'cable' que une los dos bloques desaparece. Toca algo con la guitarra – como puedes comprobar no se oye nada. Bien, ya sabes que sin cable es imposible que funcione. Parece obvio, pero es algo que siempre hay que tener en mente y recordar. Más adelante, cuando empieces a construir tus propios patches ya te darás cuenta de que olvidarse de un cable en algún momento es el fallo más común de todos (y nos pasa a *todos*).

Vamos a poner lo antes posible este cable vital en su sitio: ve a CHO y pulsa ENTER de nuevo. Otra vez tanto CHO como FLG empezarán a parpadear, está vez de felicidad anticipando su reunificación. Pero déjalos esperando un ratito más y pulsa el botón de flecha arriba: como puedes ver, el candidato a conectarse cambia a una fila más arriba. Conectarse a este campo no tiene sentido en este momento, ya que no hay ningún bloque, pero en principio cada campo puede conectarse a cualquiera o a todos sus campos vecinos inmediatos a su izquierda o derecha. Pulsa la flecha abajo para volver al bloque FLG y a continuación pulsa ENTER. El cable volverá al lugar que le corresponde.

Ahora vamos a echarle un vistazo rápido a cómo continua la cadena de la señal: tras el flanger hay un bloque de delay llamado DEL; a continuación hay un bloque llamado MTD, que significa 'Multi-Delay'; luego viene un bloque 'Rotary' (ROT) y finalmente un bloque de reverb etiquetado con el nombre obvio de REV. Prueba a desconectar y conectar estos bloques y escucha las diferencias que le aportan al sonido.

Además de los bloques usados en nuestro preset actual el Axe-Fx II dispone de muchos más, pero en el manual podrás leer sobre todos ellos. Sin embargo hay un tipo de bloque importantísimo que si que necesitamos mencionar aquí: se trata de un bloque sin nombre denominado 'shunt'. Los shunts (derivadores) continúan la conexión de izquierda a derecha sin afectar al sonido. Su única función es la de completar la cadena desde la entrada Input al principio del todo en la izquierda con la salida Output al final a la derecha, así que son muy importantes si no vas a necesitar muchos bloques de efecto en un patch determinado.

Vamos a probar lo siguiente: ve al bloque MTD y gira la dial de valores. Por el momento la dirección de giro carece de importancia. Mira cómo se muestran en el medio de la pantalla los distintos tipos de efectos disponibles. Sigue girando el dial hasta que veas el letrero SHUNT y a continuación pulsa ENTER. Habremos sustituido el multi-delay (MTD) por un derivador o shunt. Si al principio tienes dificultades para encontrar el shunt, puedes seguir este consejo: gira el dial en sentido contrario al reloj y los efectos se mostrarán por orden alfabético. Tras el wahwah viene NONE (ningún bloque) y a continuación SHUNT, para después empezar la lista desde el principio con el bloque AMP. Si no deseas cambiar el bloque pulsa EXIT en vez de ENTER.

En el extremo derecho de la parrilla se encuentra la salida OUTPUT. Pulsa la flecha derecha hasta que lo puedas comprobar por ti mismo.

Recuerda: Input y Output han de estar conectados entre sí de alguna forma o en caso contrario no obtendrás ningún sonido, con una sola excepción: cuando se pulsa el botón BYPASS (ojo, no confundir con EFF. BYP) se pone en estado de espera a todo el dispositivo y la señal de salida es idéntica a la señal de entrada. Así que si en algún momento crees que tu Axe-Fx no está aportando nada al sonido y que todos los patches suenan igual, comprueba si la luz del botón BYPASS está parpadeando…

Ahora pulsa el botón RECALL para volver a la pantalla de selección de sonidos. Puede que te hayas percatado de que la luz de EDITED está encendida. Esta luz se enciende en cuanto modificas cualquier cosa en el patch actual – lo cual acabas de hacer al activar y desactivar bloques de efecto individuales -. El LED también se ilumina cuando giras la rueda de valores dentro del menú de algún efecto o control. Permanecerá encendida hasta que hayas guardado el sonido o hayas seleccionado otro diferente.

#### **PATCHES, PRESETS, SONIDOS Y OTROS ASUNTOS**

Con lo que llevamos escrito ya hemos utilizado tanta jerga técnica que puede que sea el momento de empezar con las explicaciones.

Al estudiar el sonido llamado '59 Bassguy' has podido ver cómo fluye la señal de la guitarra a través del Axe-Fx II y amp, cab, chorus, etc. Como quizás hayas podido adivinar, puedes distribuir este flujo de la señal de manera bastante libre, para guardar el resultado una vez que hayas terminado. El Axe-Fx II dispone de 384 posiciones de memoria disponibles, en cada una de las cuales puedes guardar una configuración completa con todos sus efectos y cableado virtual, por supuesto incluyendo el estado de los bloques de efecto individuales (bypass/o activos). Pero aún hay más: también se guardan los ajustes para cada uno de los botones de control dentro de los bloques de efecto (echaremos un vistazo más de cerca a esto en la sección siguiente). Aquí hacemos referencia, por ejemplo, a los controles de Drive, Bass, Mid, Treble, etc. en un bloque Amp.

Un sonido ya terminado que se ha guardado en una posición de memoria concreta se denomina 'patch'. A veces utilizamos la palabra 'preset', pero generalmente ésta hace referencia a los patches listos para usar que vienen instalados de fábrica en el aparato. Los presets de fábrica no son más que sugerencias de sonido que puedes cambiar en cualquier momento y cuya intención primaria no es otra que la de darte una idea de lo que el aparato es capaz de hacer. Cada una de las 384 posiciones de memoria son iguales y todas pueden modificarse a tu albedrío. En caso de que en algún momento posterior desees restaurar los presets de fábrica lo puedes hacer fácilmente con el editor gratuito 'Axe-Edit'.

Quizás ya hayas oído también la palabra 'bank' o banco. Los bancos se crearon en parte porque cuando estás trabajando con tal número de patches es fácil perder la pista de dónde te encuentras, de forma que se simplifican las cosas si los patches se dividen en grupos. En el Axe-Fx II hay tres grupos, A, B y C, y cada uno de ellos dispone de espacio para 128. Generalmente carece de relevancia en qué banco guardas cada patch particular, pero si quieres utilizar el Axe-Fx II en vivo necesitas tener en cuenta que muchas pedaleras controladoras MIDI solo pueden usar un banco a la vez, y algunas están limitadas a solo el primer banco. Esto significa que en muchos casos solo podrás lanzar los primeros 128 sonidos (el primer banco) con algunas pedaleras controladoras MIDI. La pedalera opcional de Fractal Audio, la MFC-101 – compañera perfecta para tu Axe-Fx II – naturalmente puede lanzar todos los 384 patches.

Vale, resumiendo: en el Axe-Fx se guarda tu rig virtual completo, con amplis, pantallas, efectos, cables y todos los ajustes asociados, y esto es lo que conocemos como patch. El Axe-Fx puede almacenar hasta 384 patches, organizados en tres bancos de 128 patches cada uno. Al principio estas posiciones no están vacías, sino que están ocupadas por presets de fábrica – que pueden modificarse tanto como quieras.

Si quieres construir un sonido nuevo desde cero, sin las distracciones de tener que configurar distintos ajustes desde un preset de fábrica, puedes utilizar el preset 'Bypass' que se encuentra en la última posición de memoria del Axe-Fx II, el cual es completamente neutro al consistir únicamente de shunts, los cuales puedes simplemente sustituir por los bloques de efecto que quieras utilizar.

Así que, después de toda esta teoría, es hora de tomar un descanso. Elige un preset a tu gusto y ponte a tocar hasta que te apetezca seguir leyendo.

#### **EDICIÓN DE PARÁMETROS**

Volvamos a nuestro patch de base: pulsa RECALL y gira la rueda del dial hacia la izquierda hasta llegar al preset '59 Bassguy'. Pulsa LAYOUT para lanzar el menú layout y a continuación navega hasta llegar al bloque amp y pulsa EDIT.

Ahora vamos a experimentar un poco con los parámetros del bloque Amp, o, en otras palabras, vamos a editar el bloque amp. El principio es el mismo para los demás bloques de efecto: selecciona el bloque deseado y pulsa edit.

La mayoría de los bloques disponen de tantos parámetros que para mantener las cosas bajo control y organizadas éstos han de repartirse a lo largo de varias páginas de la pantalla. La buena noticia es, en cualquier caso, que los parámetros más importantes se encuentran siempre en la primera página. Si tu pantalla no está mostrando el letrero PG1 (página 1) en este momento, pulsa el botón de página izquierdo hasta que llegues a la primera página.

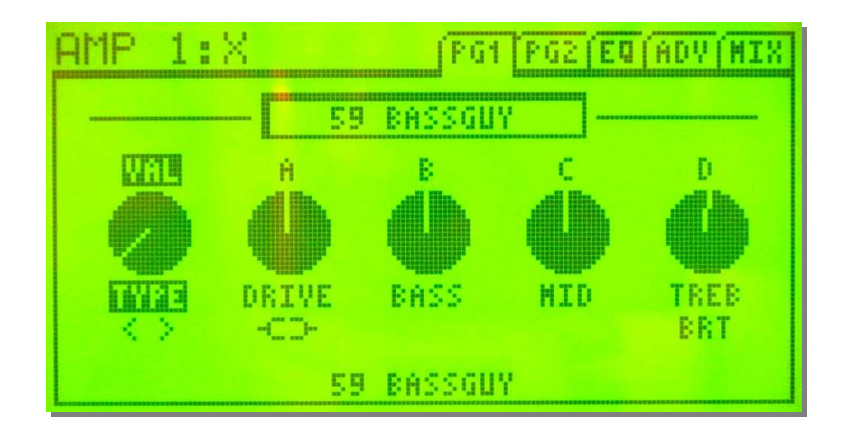

En el extremo superior izquierdo de la pantalla se indica AMP 1. Puedes utilizar hasta dos amplis en el Axe-Fx de forma simultánea, y en este caso se está utilizando el primero.

Ahora vamos a echar un vistazo a los cuatro controles 'normales' que puedes encontrar también en la mayoría de los amplis reales: Drive, Bass, Middle y Treble.

El gráfico de arriba muestra que está seleccionado el control TYPE, sobre el que aparece escrito VAL. Esto significa que la rueda del dial está actualmente asignada a este control, de manera que si giras el dial se modificará el valor del control 'type'. Probablemente ya habrás adivinado lo que esto significa: cambiará el tipo de simulación de amplificador. En la parte inferior media de la pantalla siempre podrás ver qué simulación de amplificador está seleccionada en cada momento. Esta función, naturalmente, no está disponible en un ampli de guitarra tradicional...

Los demás controles están marcados por las letras A hasta D, que corresponden a los cuatro pequeños potenciómetros de control que se encuentran en el frontal del Axe-Fx II. Esto significa que puedes ajustar rápidamente estos cinco parámetros sin tener que utilizar los botones de navegación.

La asignación del dial de valores puede configurarse mediante los botones de flecha. Ve hacia DRIVE y prueba a girar la rueda. Ahora haz lo mismo con los tres controles de tono y verás cómo la asignación de los cuatro controles ABCD va cambiando de respectivamente.

Notarás que el dial de valores y los cuatro potenciómetros de control tienen un 'juego' muy limitado – tienes que girarlos mucho para que modificar un poco un parámetro. Esta característica te permite un ajuste muy preciso. Sin embargo, ¿Qué pasa si necesitas configurar un control rápidamente en un momento dado? Prueba girar el dial muy rápidamente a la izquierda o la derecha para alcanzar su ajuste extreme máximo o mínimo. Vas a comprobar inmediatamente que el dial dispone de una especie de 'freno' integrado y que la forma más rápida de ajuste no es girarlo muy rápidamente sino más bien a una velocidad intermedia. Experimenta con ello un poco hasta que consigas cogerle el truco.

Algunos amplis disponen de un circuito 'Bright' conmutable que ofrece una ración extra de agudos sin afectar al resto de los controles de tono. Las simulaciones de amplificador del Axe-Fx II naturalmente también tienen este conmutador. Ve hacia el control TREB. ¿Ves el letrero BRT escrito debajo? Eso significa que este preset se guardó con el conmutador 'bright' activado. Pulsa ENTER y escucha la diferencia de sonido. Pulsa ENTER de nuevo para volver a activarlo.

Ya sabemos para qué sirve el parámetro TYPE. Su apariencia es como la de cualquier otro potenciómetro de control, pero sin embargo no funciona según el principio de 'menor valor hacia la izquierda, mayor valor hacia la derecha' sino más bien como un conmutador de selección giratorio. La posición en el indicador del control muestra simplemente en qué punto te encuentras dentro de la enorme lista de amplis disponibles.

Bajo el control TYPE se halla otro conmutador. Pulsa ENTER para activar la función BOOST (más ganancia de entrada) y vuelve a pulsar para desactivarla.

Prueba a tocar con unos cuantos de los distintos modelos de amplificador para hacerte una idea de sus cualidades de sonido básicas y experimenta a tu antojo con los distintos controles de tono. Por regla general los típicos amplis de baja ganancia suenan mejor con poco drive, mientras que es poco probable que te entusiasme un ampli metalero de alta ganancia con este mismo control puesto al 1. Ten en cuenta, en cualquier caso, que debes pasarte una cantidad razonable de tiempo con un ampli si quieres sacarle el mejor sonido posible… y hay un buen montón de simulaciones de amplificadores en el Axe-Fx II… No te dejes intimidar por esto – tampoco tienes por qué familiarizarte en detalle con todos y cada uno de los modelos.

Ahora ve a la segunda página de la pantalla con el botón de flecha derecho. Aquí hay también unos cuantos controles importantes que deberías conocer: el parámetro PRES es equivalente al control de presencia de un ampli normal, es decir, controla las altas frecuencias superiores. MSTR es el control de volumen maestro y determina la cantidad de ganancia de la etapa de potencia que produce el amplificador. Por supuesto, el amplificador sonará más fuerte si subes este control, pero puedes reducir el volumen con el control LEVEL, que básicamente controla el volumen de salida de todo el bloque amp. Esto significa que puedes obtener el sonido de un ampli de válvulas puesto a todo trapo pero a nivel de volumen de dormitorio (aunque evidentemente no va a sustituir a la sensación de aire en movimiento…). Prueba estos controles y escucha el efecto que producen.

La tercera página incluye un ecualizador gráfico, con el cual puedes modificar el sonido del ampli de forma muy profunda. La siguiente página se llama ADV, abreviatura de 'Advanced' – avanzado-, y contiene ciertos parámetros los cuales pueden usarse para el ajuste preciso de diversos factores tímbricos que en el mundo real necesitarían de un soldador.

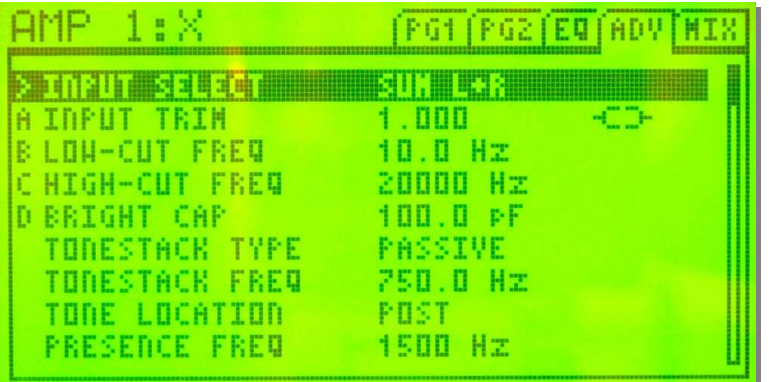

Como hay tantos parámetros en esta página se muestran en forma de lista – tan larga que no cabe todo a la vez en una sola página -. Verás que hay una barra de desplazamiento a la derecha. Pues igual que en la pantalla 'layout', esta barra muestra tu posición relativa en la pantalla, pero esta vez verticalmente. Navega con las flechas arriba y abajo, y utiliza el dial de valores y los potenciómetros ABCD para ajustar los parámetros.

Si quieres guardar tu sonido, pulsa STORE. Ahora te aparece la opción de elegir una posición distinta donde guardarlo, y además podrás nombrar el patch. En el más simple de los casos, básicamente querrás sobrescribir el patch actual, para lo cual debes pulsar ENTER dos veces. Si prefieres no guardarlo, pulsa EXIT o RECALL.

#### **¿ALGO MÁS?**

Y ya hemos llegado al final de nuestro corto viaje a través del mundo del Axe-Fx II. Sólo hemos rascado en la superficie, evidentemente; hemos pasado rozando algunos temas y hemos ignorado otros completamente, pero ahora ya te has familiarizado con los conceptos básicos y podrás manejarte con bastante éxito a partir de ahora. Ya estás listo para leer el manual real. Léelo con atención, tómate tu tiempo y experimenta. Te deseamos toda la diversión del mundo con tu Axe-Fx II.

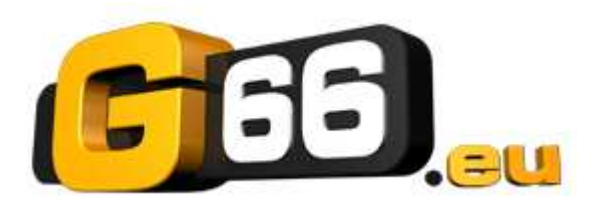

**www.fractalaudio.com**  exclusivo y directo en:

#### **G66 GmbH**

Marienstrasse 61a D-24937 Flensburg

Tel: +49 (0) 461 1828 066 Fax: +49 (0) 461 1828 296 kicks@G66.eu

**www.G66.eu**